# **Installing USB Drivers for Ioline Products**

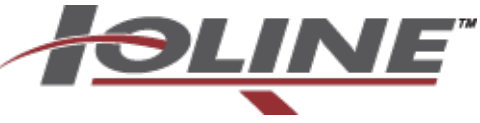

**IMPORTANT NOTE:** It is critical that the Ioline software is installed from the Installation CDROM before the machinery is connected to the PC with a USB cable. The Quick Start Guide included in the accessory kit has more information about installing Ioline equipment.

### **Hardware Installation** (I) The software you are installing for this hardware: Ioline USB Composite Device has not passed Windows Logo testing to verify its compatibility with Windows XP. (Tell me why this testing is important.) Continuing your installation of this software may impair or destabilize the correct operation of your system either immediately or in the future. Microsoft strongly<br>recommends that you stop this installation now and contact the hardware vendor for software that has passed Windows Logo testing. STOP Installation Continue Anyway

**Ioline Customer Service Department Monday through Friday 7:00 A.M. - 5:00 P.M. U.S. Pacific Time Voice: (425) 398-8282 Fax: (425) 398-8383 support@ioline.com http://www.ioline.com/support/**

### **Step 1: Install Ioline Software**

- 1. Insert the included Ioline Installation CDROM into the CDROM drive in the computer.
- 2. Installation should start automatically. If it does not, open the CDROM folder, find iosetup.exe in the file list, then double click on it.
- 3. Follow all of the steps within the installation software until it is finished.

**Important Note:** A warning may appear during installation that the driver is not certified by Microsoft. Please press the Continue Anyway button to continue with the installation.

## **Step 2: Connect the Cables**

- 1. Make sure power to the Ioline equipment is off.
- 2. Connect the PC to the equipment with the USB cable.
- 3. Power on the Ioline equipment.
- 4. Driver installation should occur automatically. More warnings may appear about driver certification. Choose to continue and ignore the warnings.
- 5. If a *New Hardware Wizard* appears, browse to the Ioline installation folder (usually C:\Ioline) and choose the *USB Drivers* G2 folder to complete the process.
- 6. Installation is complete. Consult the Ioline support website for more information or contact Ioline Customer Service for assistance.

**USB and Serial Ports:** Ioline USB drivers create a direct USB connection AND a special COM port that allows computer software with only serial communication support to use the USB connection. Check **USB Info** in the **Display** menu in the Ioline Control Center software to determine what COM port is connected to USB.

**COMPATIBILITY:** Ioline USB drivers are only tested with x32 and x64 versions of Microsoft Windows operating systems XP, Vista, and Win 7.